## اهحالصإو ةصصخملا سأرلا ءاطخأ فاشكتسأ عم Cisco ECE ſ

## تايوتحملا

ةمدقملا <u>ةيس|س|ْل| تابلطتمل|</u> تابلطتملا <u>ةمدختسملI تانوكملI</u> <u>اهحال ص|و HTTP 500.19 ل يلخادل| مداخل| ءاطخأ فاشكت س|</u>

# ةمدقملا

اهحال ص]و Cisco ECE Web Server web config ءاطخأ فـاشكتسأ ةيفيك دنتسمل ا اذه حضوي .هليدعت مت وأ افلات فلملا حبصي امدنع 500.19 ماع يلخاد مداخ أطخ لح ةيفيك رهظيو

## ةيساسألا تابلطتملا

## تابلطتملا

:ةيلاتلا عيضاوملاب ةفرعم كيدل نوكت نأب Cisco يصوت

- Cisco نم (ECE (ةثداحملاو ينورتكلإلا ديربلا مداخ ●
- Microsoft نم (IIS (تنرتنإلا تامولعم تامدخ ●

### ةمدختسملا تانوكملا

11.6. ECE Cisco ىلإ دنتسملا اذه يف ةدراولا تامولعملا دنتست

.ةصاخ ةيلمعم ةئيب يف ةدوجوملI ةزهجألI نم دنتسملI اذه يف ةدراولI تامولعملI ءاشنإ مت تناك اذإ .(يضارتفا) حوسمم نيوكتب دنتسملI اذه يف ةمدختسَملI ةزهجألI عيمج تأدب .رمأ يأل لمتحملا ريثأتلل كمهف نم دكأتف ،ليغشتلا ديق كتكبش

# اهحالصإو 500.19 HTTP ل يلخادلا مداخلا ءاطخأ فاشكتسأ

url:<http://localhost/system/web/apps/login/>

#### HTTP Error 500.19 - Internal Server Error

The requested page cannot be accessed because the related configuration data for the page is invalid.

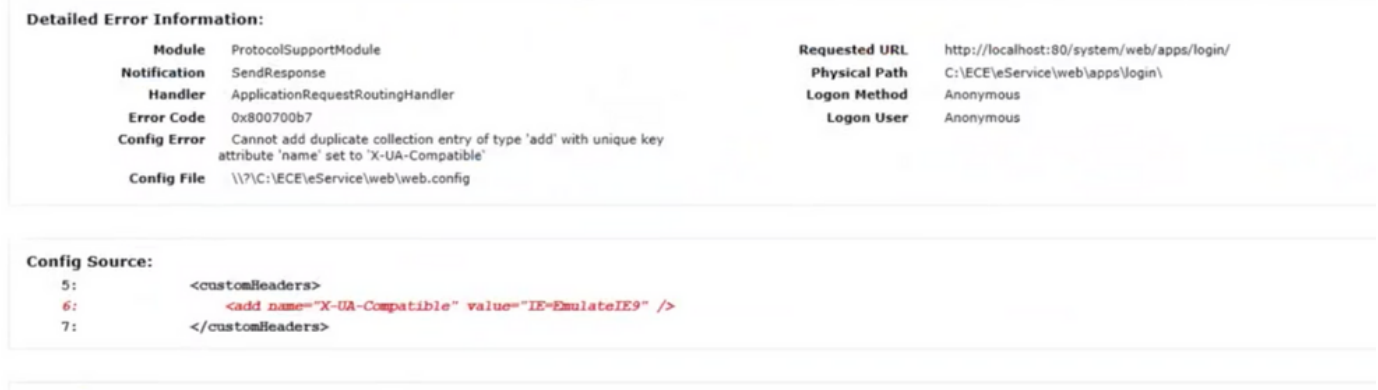

**More Information:** 

.اهلحل ةيجيردت ةيلمع يلي اميف

دوجو مدع نمو ECE رشن يف مداوخلا ةفاك ىلع ةطشن تامدخلا ةفاك نأ نم دكأت 1. ةوطخلا .فقوت ةلاح يف ةيلمع

بعصلا نم هنأ ثيح ،ةصصِخم سوؤر ىلإ ريشي أطخلا نأ ةلاحلا هذه يف تظحال اذإ .2 ةوطخلا فَّالملا لادبتسإ لَضفألا نَمفَ ،عطقني لاصتالا لعجل ريءت ام عبتت نايحألا مظعم يف .بيعملا

مايقلل كلذب، لقتنا ىلإ C:\inetpub\wwwroot\web.config

:رطسلI اذه نع ثحبلI

<action type= "rewrite" url= [http://<FQDN>:9001/system/web/logRewriteUrl="true" />](http://%3cFQDN%3e:9001/system/web/)

جارخإلا ودبي نأ بجي .هيلإ لوصولا لواحو /web/system/web/ :قخسن 3. ةوطخلا :يلي امك

#### **Error 404 - Not Found**

No context on this server matched or handled this request Contexts known to this server are:

- /system/cb/cs ---> o.e.i.w.WebAppContext@79351f41{/system/cb/cs.file:///D:/ECE/jetty/work/12.0.1.3/cs.war/webapp/.AVAILABLE}{/cs.war}
- \* /system/cb/stps ---> o.e.j.w. WebAppContext@5c134052{/system/cb/stps.file:///D:/ECE/jetty/work/12.0.1.3/stps.war/webapp/,AVAILABLE} {/stps.war/ · /system/cb/cdn --> o.e.j.w.WebAppContext@e4348c0{/system/cb/cdn.file:///D/ECE/jettv/work/12.0.1.3/cdn.war/webapp/,AVAILABLE}{/cdn.war}
- · /system -- > o.e.j.w.WebAppContext@5e97da56{eGainService/system.file:///D:/ECE/jetty/work/12.0.1.3/eService.war/webapp/,AVAILABLE}{/eService.war]
- \* /system/cb/shsvc -- > o.e.j.w.WebAppContext@fd10007{/system/cb/shsvc\_file:///D/ECE/jetty/work/12.0.1.3/shsvc\_war/webapp/\_AVAILABLE}{/shsvc\_war}
- /system/cb/admin ---> o.e.j.w. WebAppContext@7dd5d17a{/system/cb/admin.file:///D:/ECE/jetty/work/12.0.1.3/admin.war/webapp/AVAILABLE} {/admin.war] /www.tem/profiles --> o.e.i.w.WebAppContext@645b2ac7Usystem/profiles.file:///D:/ECE/jetty/work/12.0.1.3/profiles.war/webapp/AVAILABLE} Uprofiles.war/
- · /system/cb/s ---> o.e.i.w.WebAppContext@7fdd29f3{/system/cb/s.file:///D/ECE/ietty/work/12.0.1.3/s.war/webapp/AVAILABLE}{/s.war/
- · /wystem/cb/tktsvc ---> o.e.j.w.WebAppContext@5fcd665d{/system/cb/tktsvc.file:///D/ECE/jetty/work/12.0.1.3/tktsvc war/webapp/AVAILABLE}{/tktsvc war}

،هيلع لوصحلاو تانايبلا نم قيسنتلا اذه ىلإ لوصولا ىلع ارداق تنك اذإ :**ةظحالم** .قي بطتل ا مداخ ىلا لوصول ا ىلء رداق كن أ ينءي اذهف

ماع رخآلاو هلادبتسإ متي الأ بجي مداخلل يلحم امهدحأ ،web.config مساب ناامسم نافلم كانه .هلادبتسإ نكمي

رابتخال همادختسإ كنكمي كلذ عمو ،اقلطم هلادبتسإ مدع بجيو مداخلل يلحم فـلملا اذه

.قيبطتلا مداخ ىلإ لوصولا ةيناكمإ

C:\inetpub\wwwroot\web.config file

.أطخك اذه فـلـملا عقوم اضيأ ضرعي هنإف ،أطخلا ثودح تـظحال اذإو ،لادبتسالـل لـباق فـلـملا اذه

C:\ECE\eService\web\web.config

نم ةيلمعم ةئيب وأ ديج لكشب لمعي ثيح نم فـلملا خسنا .4 ةوطخلا C:\ECE\eService\web\web.config خسناو فلملا ىلإ مداخلا رثأتملا C:\ECE\eService\web\web.config.

ىلء لوصحلل Cisco TAC ب لاصتالI ىجرىف ،ةديج ةخسن كيدل نكي مل اذإ :**ةظحالم** .يلمعم فلم نم ةخسن

ةداعإب مق .ةباوبلا ىلإ لوصولا ىلع ارداق نآلI نوكت نأ بجي ،فـلملI لادبتسإ دعب .5 ةوطخلI .. رمألا مزل اذإ WebServer ليغشت

ةمجرتلا هذه لوح

ةي الآلال تاين تان تان تان ان الماساب دنت الأمانية عام الثانية التالية تم ملابات أولان أعيمته من معت $\cup$  معدد عامل من من ميدة تاريما $\cup$ والم ميدين في عيمرية أن على مي امك ققيقا الأفال المعان المعالم في الأقال في الأفاق التي توكير المالم الما Cisco يلخت .فرتحم مجرتم اهمدقي يتلا ةيفارتحالا ةمجرتلا عم لاحلا وه ىل| اًمئاد عوجرلاب يصوُتو تامجرتلl مذه ققد نع امتيلوئسم Systems ارامستناه انالانهاني إنهاني للسابلة طربة متوقيا.